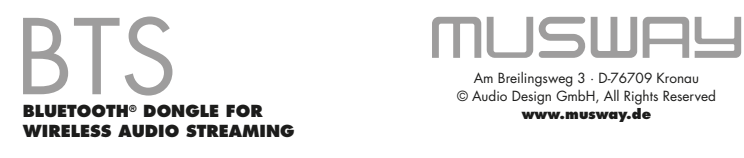

## **FUNKTIONSBESCHREIBUNG**

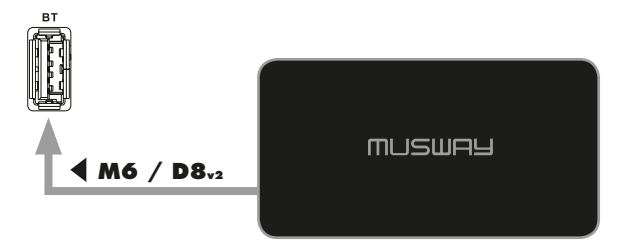

- 1. Schließen Sie das BTS Dongle an die USB-Buchse **BT** an Ihrem MUSWAY Verstärker an und positionieren es anschließend an einer geeigneten Stelle.
- 2. Aktivieren Sie Bluetooth® auf Ihrem Smartphone und suchen anschließend nach dem Gerätenamen **MUSWAY**. Koppeln Sie dann das BTS Dongle mit Ihrem Smartphone. Eventuell müssen Sie noch in den Telefoneinstellungen **Audio Streaming** aktivieren. Diese Prozedur ist von Gerät zu Gerät verschieden.
- 3. Wählen Sie danach über die DSP PC-Software oder den optionalen DRC1 Controller als Eingangsquelle **BT** an Ihrem Verstärker.
- 4. Starten Sie dann die Audiowiedergabe auf Ihrem Smartphone. Fortan verbinden sich beide Geräte automatisch.

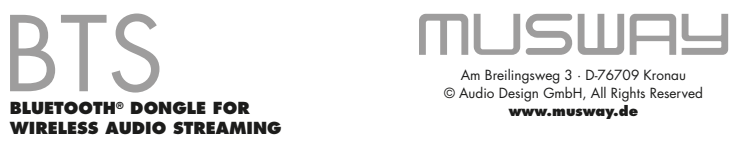

## **FUNCTIONAL DESCRIPTION**

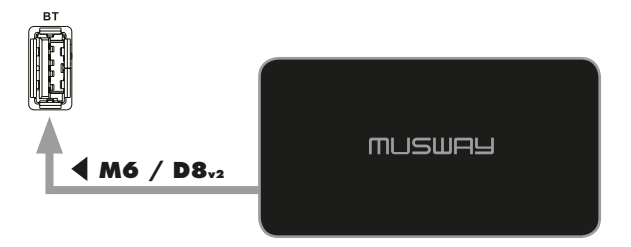

- 1. Connect the BTS dongle to the USB port **BT** on your MUSWAY amplifier and then position it in a suitable location.
- 2. Activate Bluetooth® on your smartphone and then search for the device name **MUSWAY**. Then pair the BTS dongle with your smartphone. You may still need to enable **Audio Streaming** in the phone settings. This procedure varies from device to device.
- 3. Then use the DSP PC software or the optional DRC1 controller to select **BT** as input source on your MUSWAY amplifier.
- 4. Then start the audio playback on your smartphone. From now on, both devices connect automatically.